# Computer DVR

### Required Equipment:

- 1. Dakota Micro AgCam
- 2. Single Camera TV Adapter (DMAC-TVA) if only connecting one camera
- 3. A/C adapter 1.5 amp (DMAC-A/CA 1500)
- 4. StarTech [SVID2USB2 USB 2.0 Video Capture Cable](http://www.amazon.com/StarTech-SVID2USB2-Video-Capture-Cable/dp/B000O5RIWO) (3rd party hardware) \*
- 5. [WebCamXP](http://www.webcamxp.com/home.aspx) software (3rd party software) \*
	- \* These items are just suggestions. Many vendors carry similar products.

#### Optional Equipment:

- 1. 3 more DM AgCams
- 2. [DM Quad Processor](http://www.agcam.com/index.php?page=quad)
- 3. [DM Ranch Hand Wireless Pair](http://www.agcam.com/index.php?page=wireless)
- 4. Standard RCA cable (if using the Quad Processor)

## Setup - 1 camera:

- Plug the StarTech USB Capture Cable into a USB port on your computer
- Install WebCamXP software
- Connect the DMAC-TVA to your AgCam
- Plug the A/C adapter into a wall outlet and connect it to the DMAC-TVA
- Plug the yellow RCA connecter on the DMAC-TVA into the yellow RCA connector on the StarTech Video Capture Cable
- Start WebCamXP if it isn't already running
- Click on the "MONITOR" button on the top left of the WebCamXP window
- Right click on the number 1 square that's on the right side
- Mouse over "PCI/USB (WDM DRIVER)" and select "USB 2821 DEVICE"
- If you don't see your camera in the main window, click on the number 1 square and it should show up. Clicking on it again will pause the video.

Dakota Micro does not provide support for the StarTech Video Capture Cable or the WebCamXP software. We only provide information on how to connect our equipment to this device and software.

#### Setup - Multiple Cameras

- Plug the StarTech USB Capture Cable into a USB port on your computer
- Install WebCamXP software
- Connect your AgCams to the DM Quad Processor via cables or Ranch Hands
- Plug the A/C adapter into a wall outlet and connect it to the DM Quad Processor
- Connect a standard RCA cable to the Video Out on the Quad Processor
- Connect the other end of the RCA cable to the yellow RCA connector on the StarTech Video Capture Cable
- Start WebCamXP if it isn't already running
- Click on the "MONITOR" button on the top left of the WebCamXP window
- Right click on the number 1 square that's on the right side
- Mouse over "PCI/USB (WDM DRIVER)" and select "USB 2821 DEVICE"
- If you don't see your cameras in the main window, click on the number 1 square and they should show up. Clicking on it again will pause the video.

Use the controls on your Quad Processor to set up how you would like to view the cameras.

Dakota Micro does not provide support for the StarTech Video Capture Cable or the WebCamXP software. We only provide information on how to connect our equipment to this device and software.

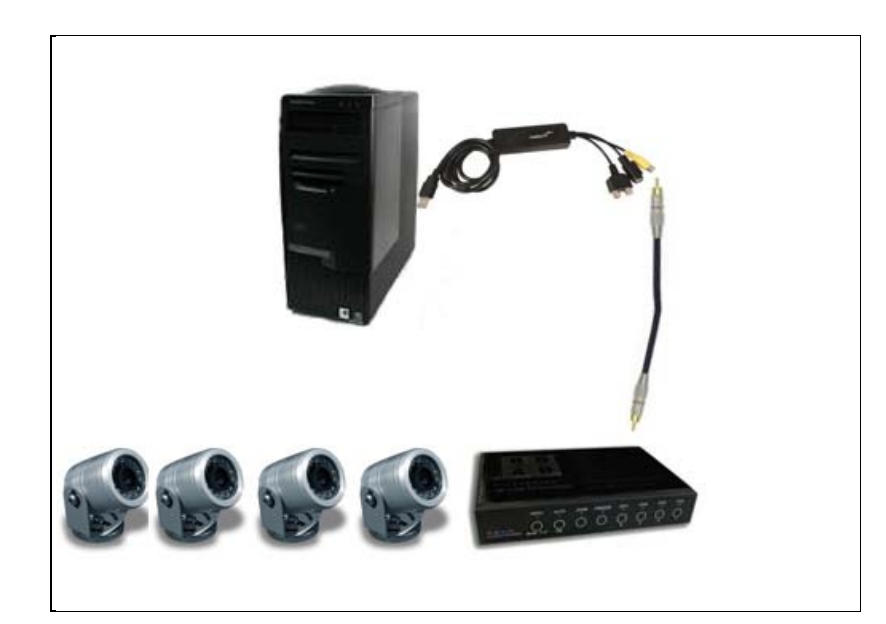